## Aufbau eines LATFX-Dokuments

In den nächsten Zeilen ist dargestellt, wie ein einfaches LATEX-Dokument aufgebaut ist. Beachte, dass LATEX-Befehle den Text steuern. Sie werden jeweils durch das Zeichen \ eingeleitet.

```
1 \documentclass [parskip=half]{scrartcl}
2 \ usepackage { ngerman }
3 \ usepackage [ utf 8]{ inputenc }
4
5 \ begin { document }
6
7 \ section { Ü berschrift erster Ebene }
8
9 Ganz einfacher Text . Ganz normal herunter geschrieben .
10
11 \subsection { U berschrift zweiter Ebene }
12
13 Der nächste Absatz ist ein Fülltext.
14
15 Lorem ipsum dolor sit amet, consetetur sadipscing elitr, sed
  diam nonumy eirmod tempor invidunt ut labore et dolore magna
  aliquyam erat , sed diam voluptua . At vero eos et accusam et
  justo duo dolores et ea rebum .
16
17 \end {document }
```
Um ein LATEX-Dokument erstellen zu können benötigst du nur einen einfachen Texteditor. Die Dateien werden mit der Endung .tex gespeichert. Um daraus ein PDF-Dokument zu machen muss es anschließend übersetzt werden. Mit einem speziellen Texteditor kann dieses direkt aus dem Editor gemacht werden.

## Aufgaben:

- 1. Erläutere schriftlich in deinem Heft, indem du dir das Beispiel genau ansiehst, wie man eine Überschrift und einen Absatz in LAT<sub>E</sub>X erzeugt.
- 2. Erzeuge aus dem Text des vorherigen Arbeitsblatts ein LATEX-Dokument. Den Text ohne Formatierung in digitaler Form bekommst du von deinem Lehrer, so dass du ihn nicht abtippen musst.

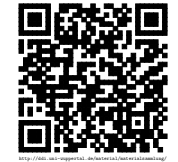